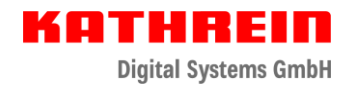

## **Update Anleitung CAP-Konverter**

## **Vorbereitung USB-Stick**

- **USB-Stick in FAT32 formatieren**
- **Öffnen Sie die heruntergeladene ZIP-Datei mit einem Doppelklick**
- **Wählen Sie über die Schaltfläche "..." den zuvor FAT32 formatierten USB-Stick, welchen Sie zum Update verwenden möchten, aus.**
- **Bestätigen Sie die Auswahl mit "OK"**
- **Klicken Sie auf die Schaltfläche "Extract"**

**Die benötigten Dateien werden automatisch auf dem USB-Stick mit der entsprechenden Ordnerstruktur entpackt.**

## **Update-Vorgang am CAP-Konverter:**

- **Schalten Sie den CAP-Konverter am Netzschalter aus**
- **Verbinden Sie den USB-Stick mit Ihrem CAP-Konverter**
- **"Reset" Taster an der Geräterückseite des CAP-Konverters gedrückt halten und gleichzeitig den CAP-Konverter über den Netzschalter einschalten**

**Während des Update-Vorgangs beginnt die LED gelb zu leuchten. Der "Reset" Taster kann losgelassen werden. Der Update-Vorgang dauert ca. 90 Sekunden**

**Das erfolgreiche Update wird durch schnelles "rot-grün-gelb" blinken signalisiert.**

**Ein Fehler während des Updates wird durch rotes Blinken signalisiert. Siehe LED Statusanzeige PDF.**

**Nach erfolgreichem Update den CAP-Konverter am Netzschalter ausschalten, USB-Stick entfernen und den CAP-Konverter neu starten.**